## Namestitev aplikacije BlueStacks

BlueStacks App Player je preprost program, ki ga lahko uporabite za zagon aplikacij Android v računalniku. Ta program ustvari navidezno napravo, ki jo lahko enostavno upravljate iz njenega glavnega menija, pa tudi hitro prenesete in namestite različne aplikacije, kot če bi delali na pravi napravi Android.

Uporaba tega programa v računalniku z operacijskim sistemom Windows je podobna običajni napravi Android in je enostavna za nastavitev. To pomeni, da lahko BlueStacks uporablja vsak uporabnik, tudi če ga še nikoli ni uporabljal.

Spletni naslov za namestitev programa

<https://www.bluestacks.com/download.html>

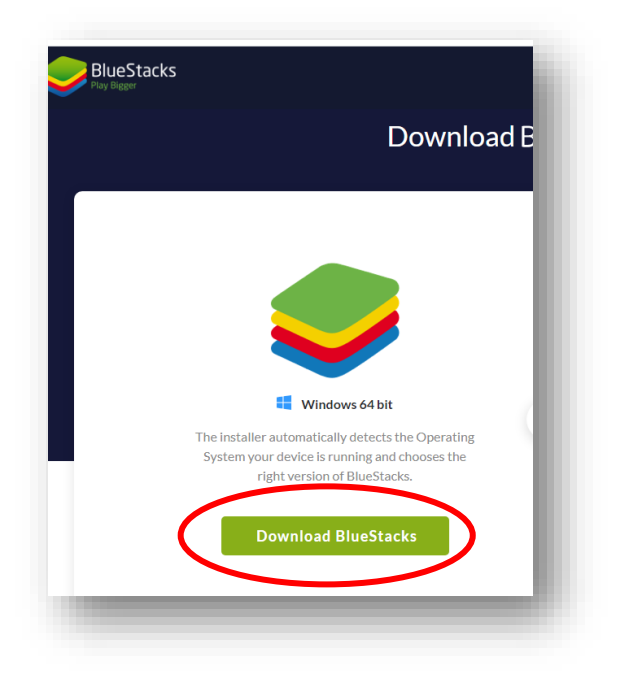

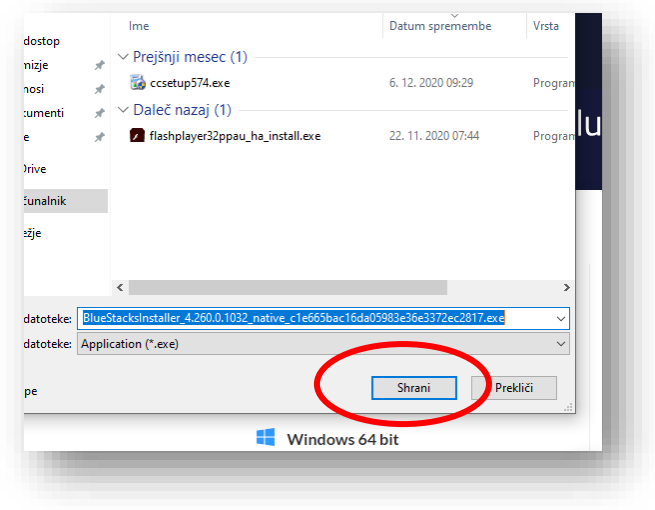

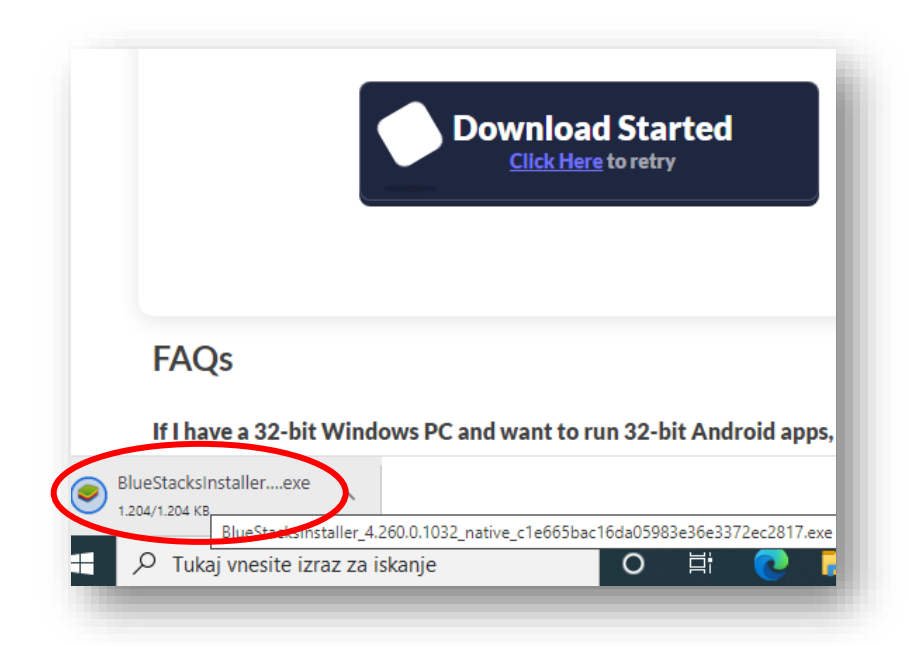

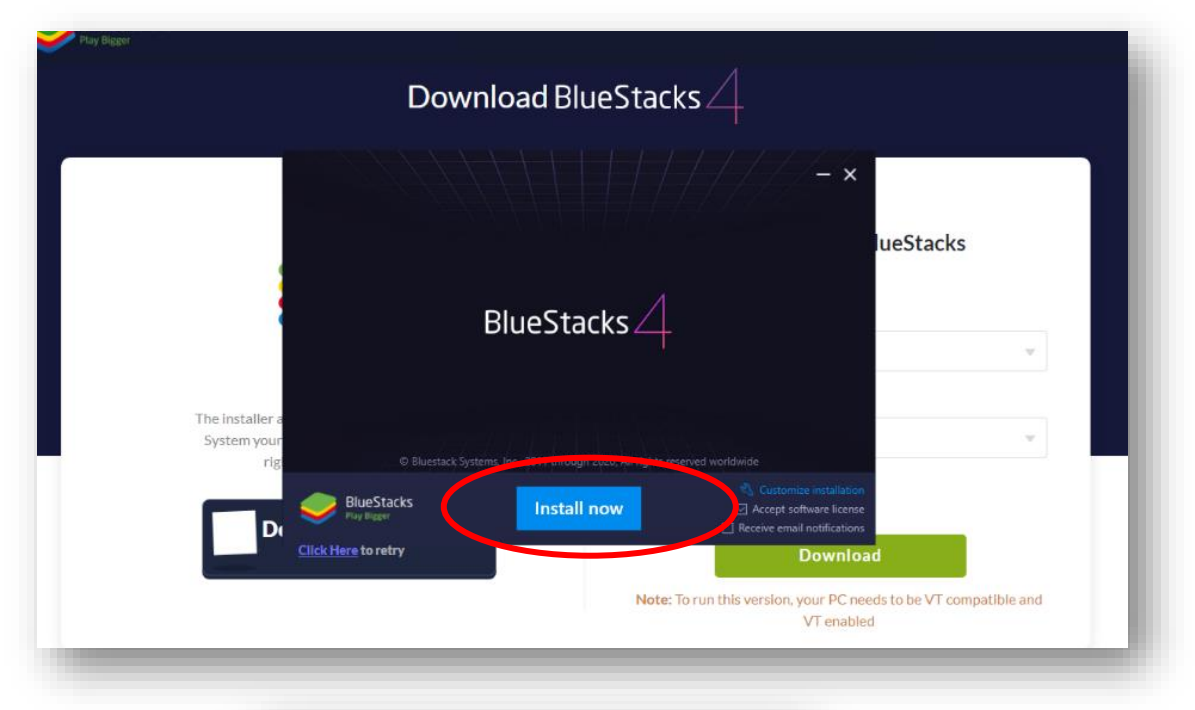

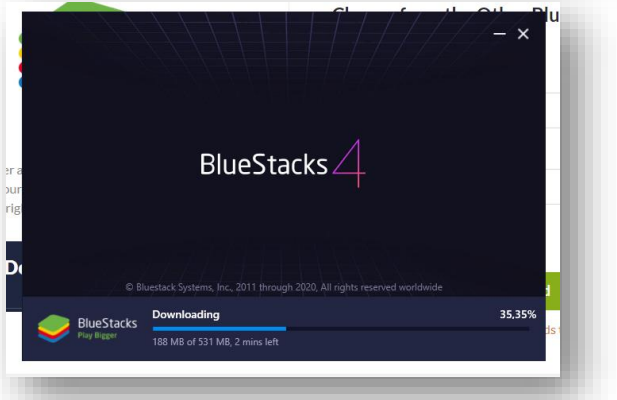

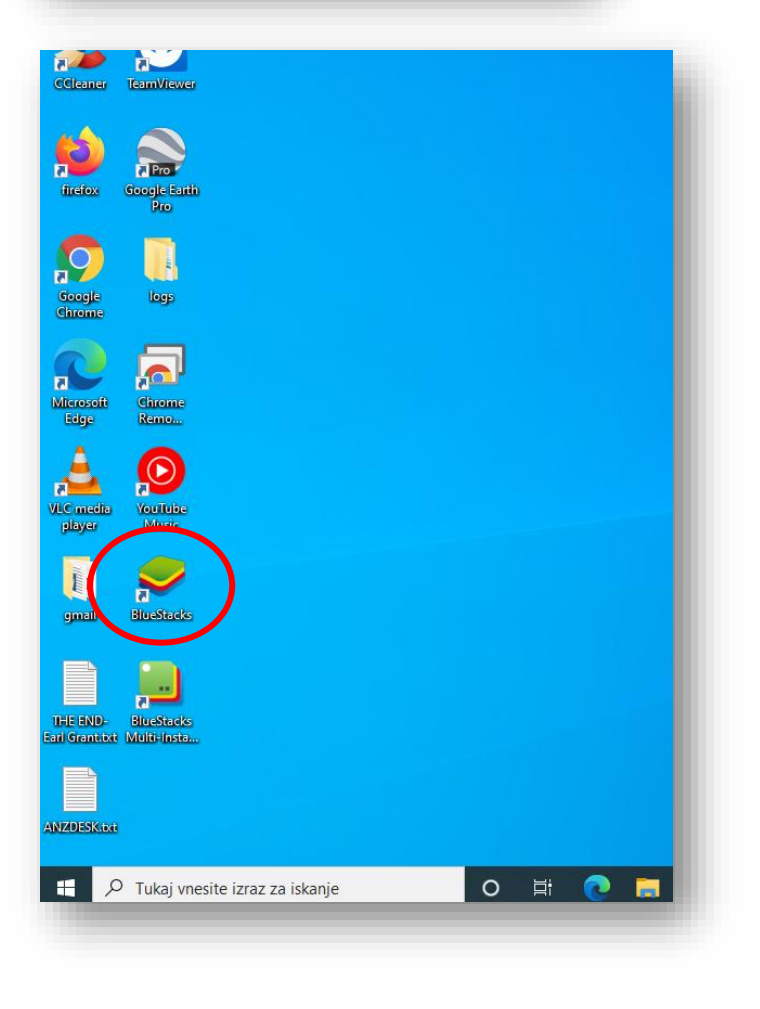

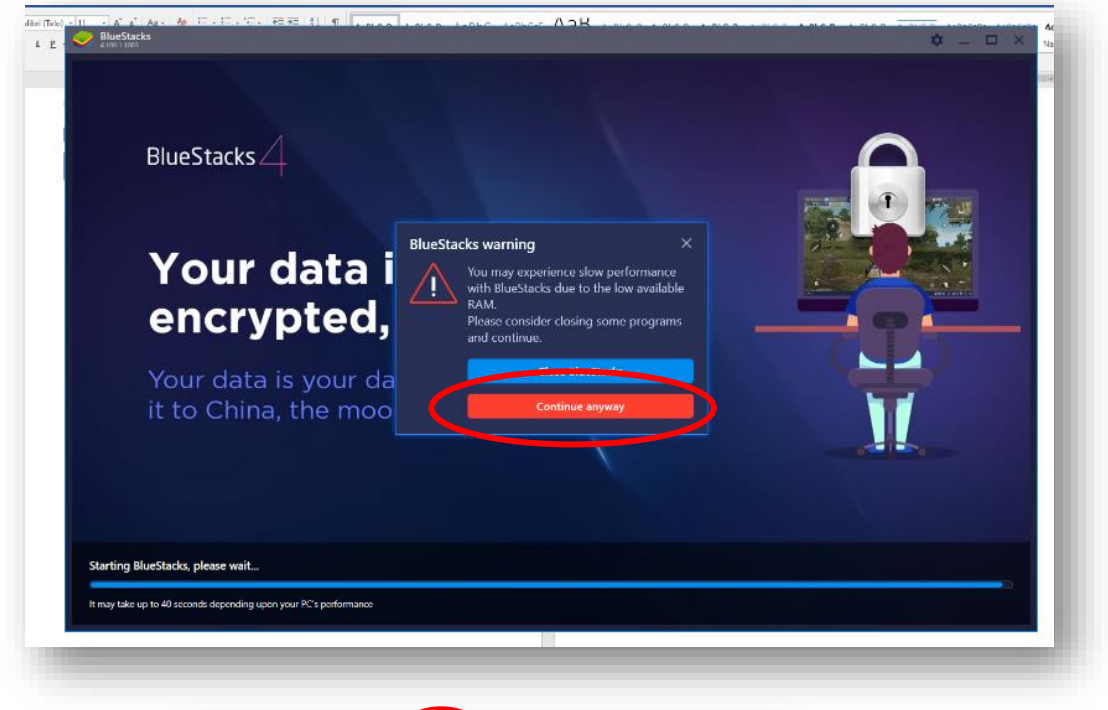

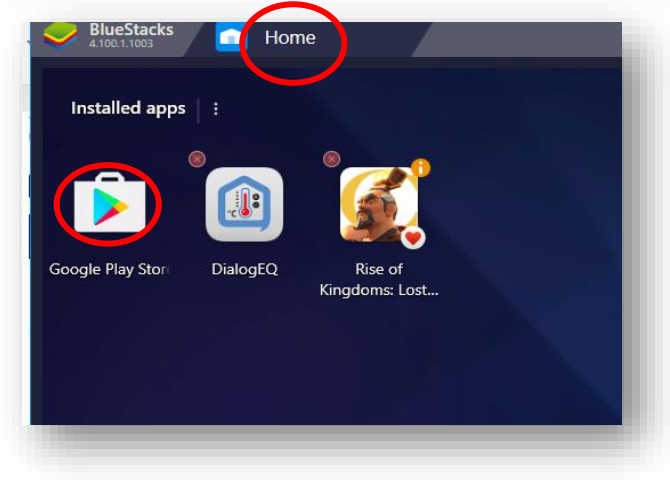

Po zagonu Google Play, aplikacija zahteva da se prijavimo s svojim e-računom.

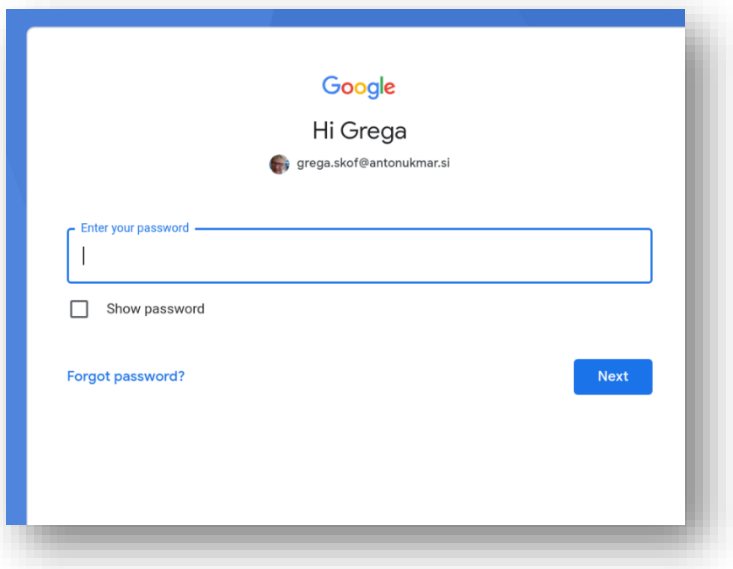

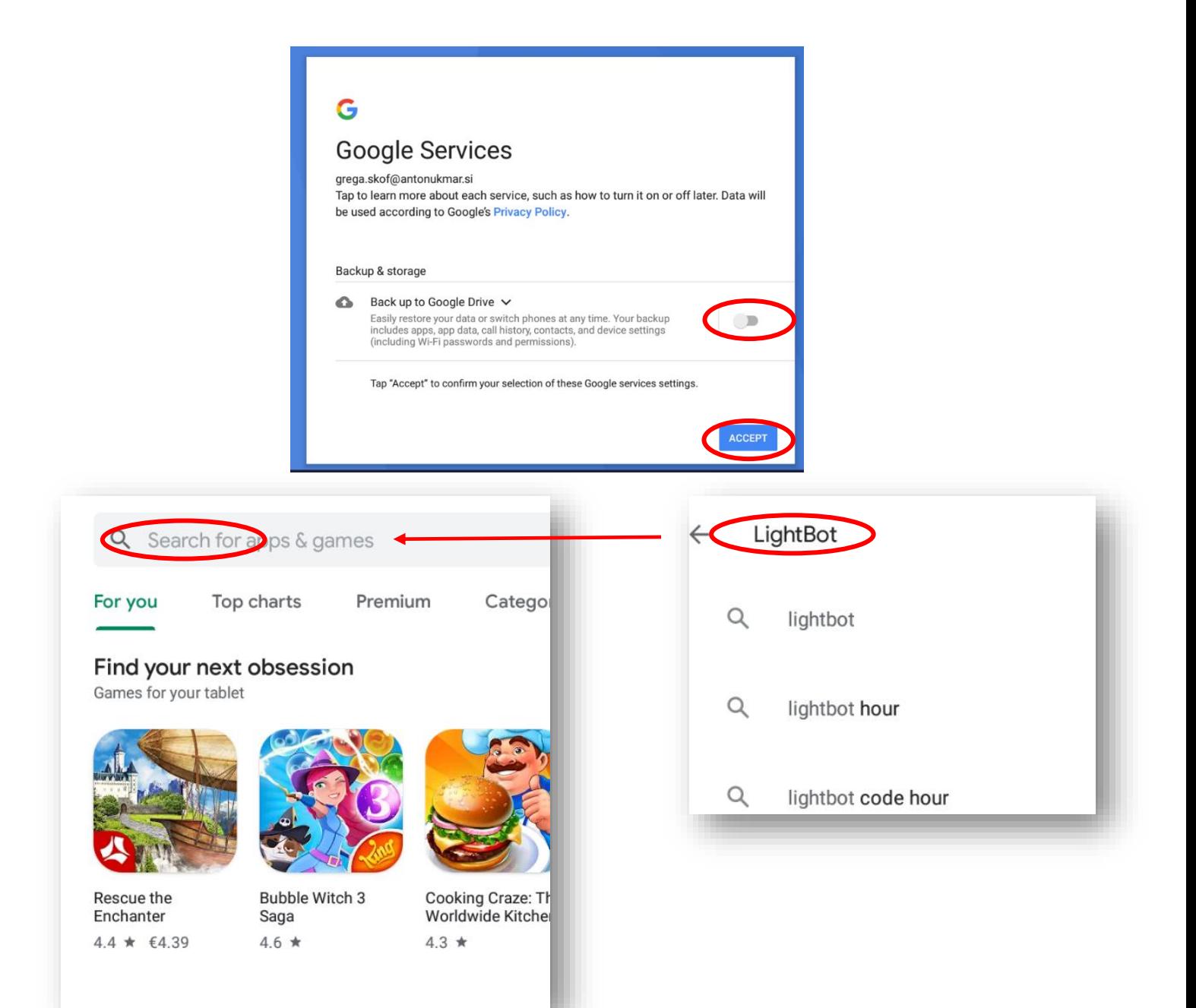

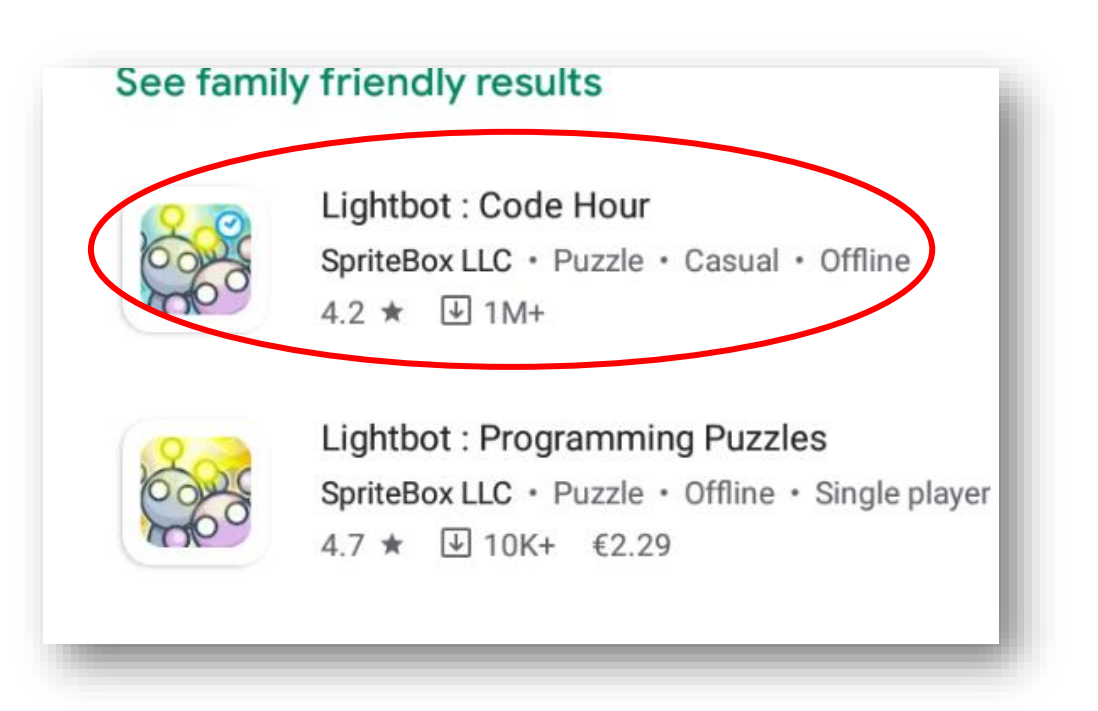

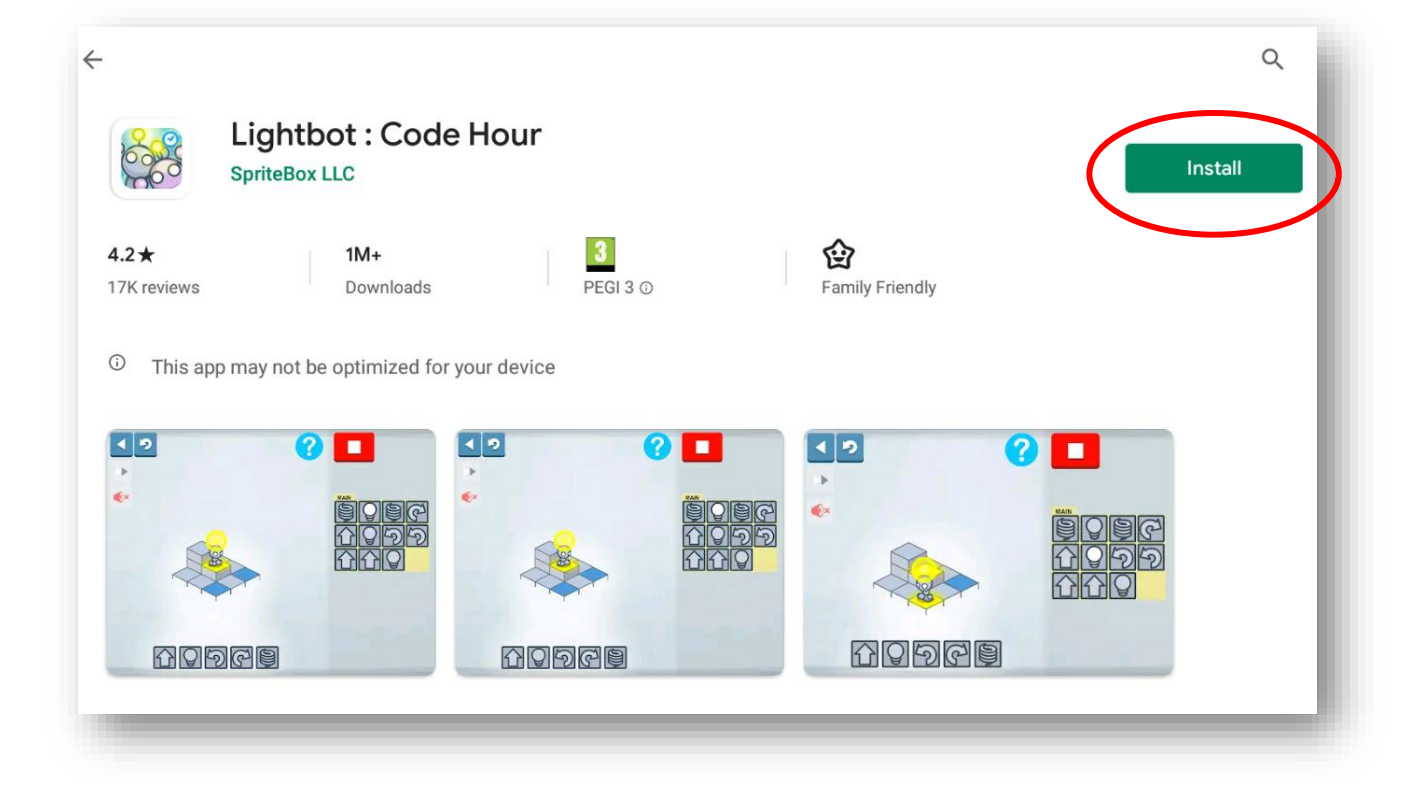

Po namestitvi se pojavi ikona LightBot in ga zaženemo s klikom nanjo

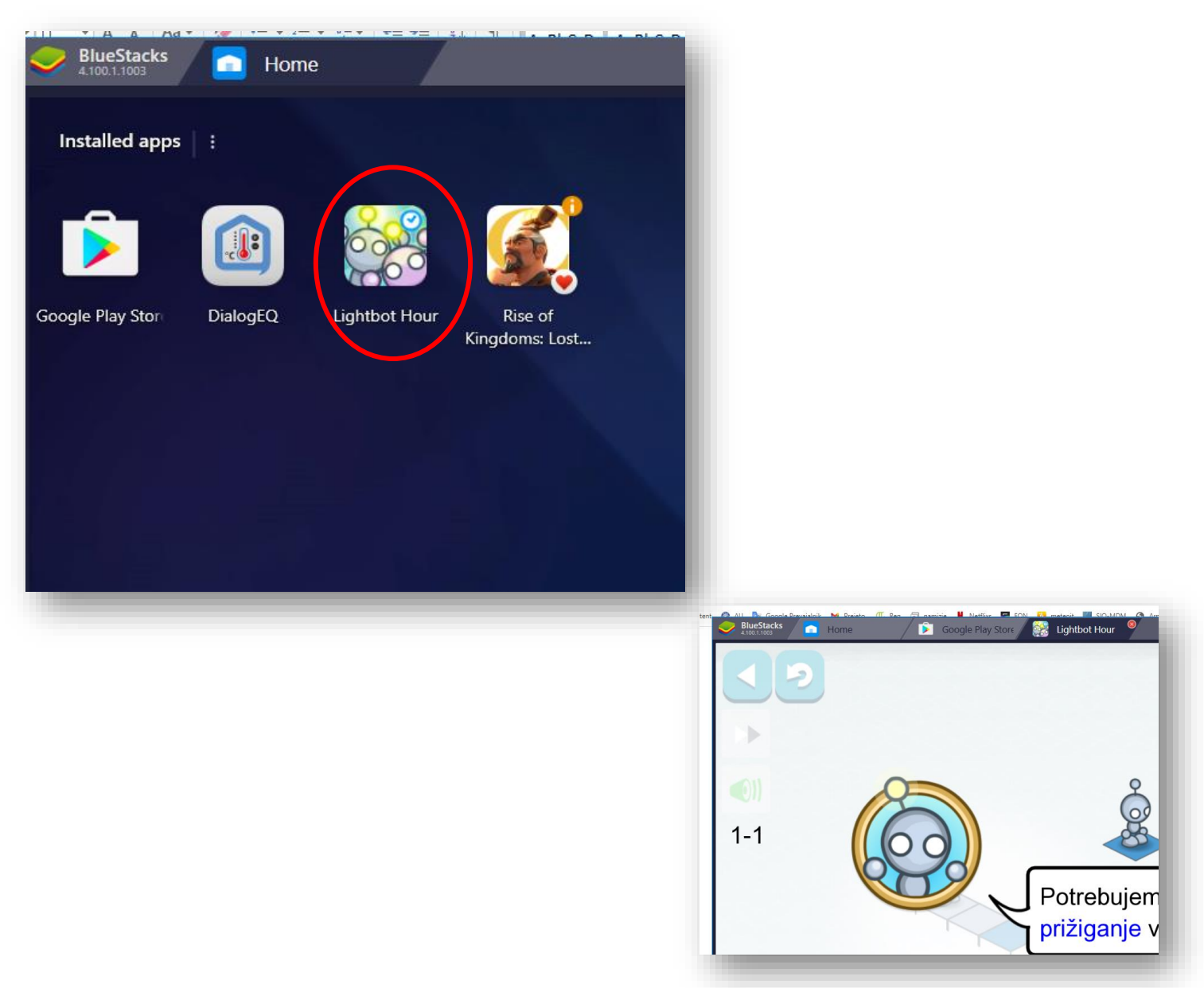